# **SSH, Telnet VRF**

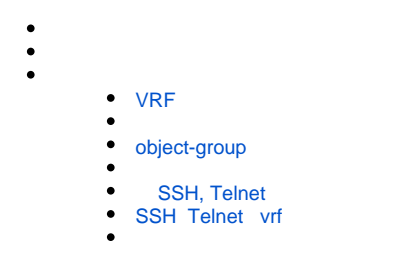

SSH Telnet VRF (virtual routing and forwarding).

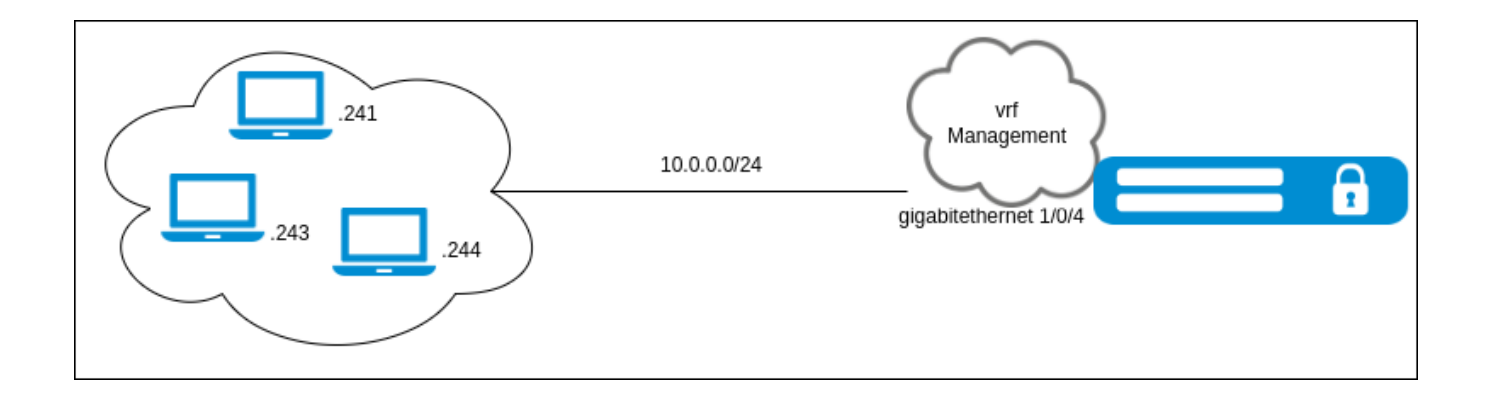

SSH Telnet VRF zone-based firewall .

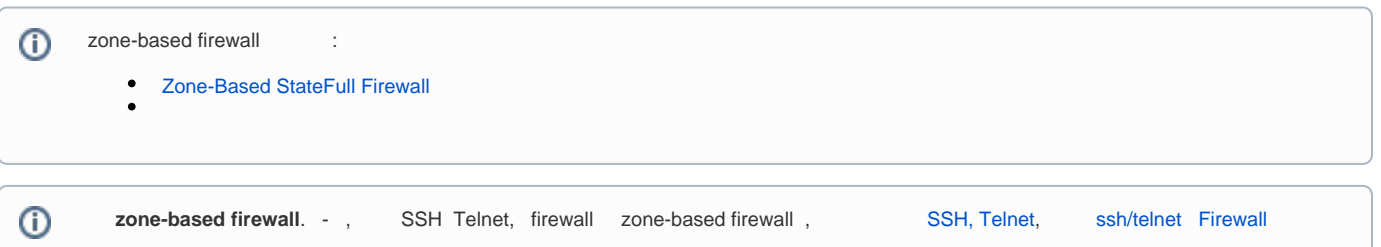

SSH Telnet VRF , VRF. vrf Management. . zone-based firewall Trusted. vrf. vrf Management IP-, .<br>ed self. SSH Telnet , VRF. Trusted self. SSH Telnet,

#### <span id="page-0-0"></span> **VRF**

VRF Management:

```
esr# configure 
esr(config)# ip vrf Management 
esr(config-vrf)# exit
```
Trusted VRF:

esr(config)# security zone Trusted esr(config-security-zone)# ip vrf forwarding Management esr(config-security-zone)# exit

, . vrf Management, Trusted IP-:

```
esr# configure 
esr(config)# interface gigabitethernet 1/0/4 
esr(config-if-sub)# ip vrf forwarding Management
esr(config-if-sub)# security-zone Trusted
esr(config-if-sub)# ip address 10.0.0.1/24
esr(config-if-sub)# exit
```
## <span id="page-1-0"></span> **object-group**

object-group

object-group network Remote\_admin. IP-, . IP- 10.0.0.241, 10.0.0.243 - 10.0.0.244:

```
esr(config)# object-group network Remote_admin
esr(config-object-group-network)# ip address-range 10.0.0.241
esr(config-object-group-network)# ip address-range 10.0.0.243-10.0.0.244
esr(config-object-group-network)# exit
```
object-group network Router\_management. IP-, . IP- 10.0.0.1:

```
esr(config)# object-group network Router_management
esr(config-object-group-network)# ip address-range 10.0.0.1
esr(config-object-group-network)# exit
```
object-group service TCP- (SSH,Telnet), , SSH\_port Telnet\_port . , :

```
esr(config)# object-group service SSH_port
esr(config-object-group-network)# port-range 33221
esr(config-object-group-network)# exit
esr(config)# object-group service Telnet_port
esr(config-object-group-network)# port-range 24221
esr(config-object-group-network)# exit
```
<span id="page-1-1"></span>Trusted self. SSH Telnet :

 - TCP  $\bullet$ 

- $\bullet$ IP- , object-group network Remote\_admin
- $\bullet$ IP- , object-group network Router\_management
- $\ddot{\phantom{0}}$ TCP- , object-group service SSH\_port object-group service Telnet\_port

```
security zone-pair Trusted self
  rule 1
    description "SSH"
    action permit
    match protocol tcp
    match source-address Remote_admin
    match destination-address Router_management
    match destination-port SSH_port
    enable
  exit
  rule 2
    description "Telnet"
    action permit
    match protocol tcp
    match source-address Remote_admin
   match destination-address Router management
    match destination-port Telnet_port
    enable
  exit
exit
```
#### **SSH, Telnet**

<span id="page-2-0"></span>SSH Telnet, . object-group . , :

esr(config)# ip ssh port 33221 esr(config)# ip telnet port 24221

### <span id="page-2-1"></span> **SSH Telnet vrf**

SSH Telnet vrf:

```
esr(config)# ip ssh server vrf Management
esr(config)# ip telnet server vrf Management
```
#### SSH Telnet :

```
user@PC-1:~# telnet 10.0.0.1 24221
Trying 10.0.0.1...
Connected to 10.0.0.1.
Escape character is '^]'.
```
esr login:

user@PC-2:~# ssh -l admin -p 33221 10.0.0.1 Password:

show ip firewall sessions vrf Management :

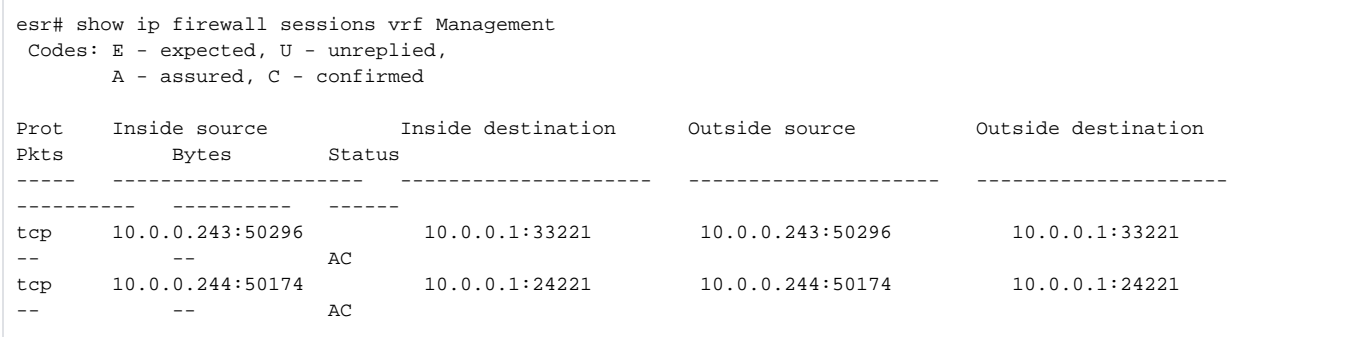